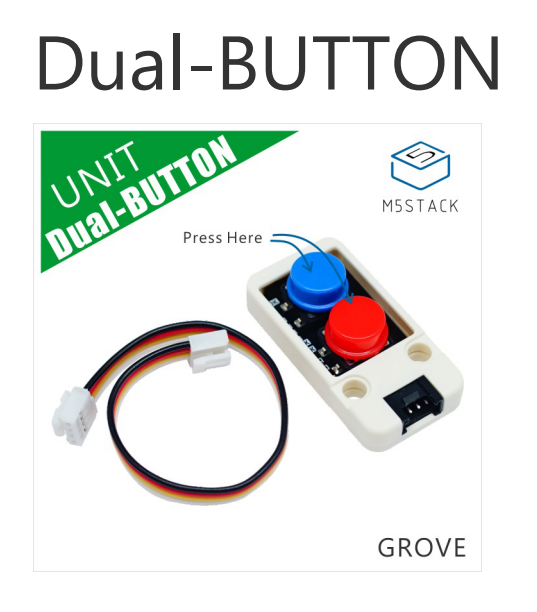

# Description

- GROVE interface, support [UIFlow](http://flow.m5stack.com/) and [Arduino](http://www.arduino.cc/)
- Two Lego-compatible holes
- Product Size:48.2mm x 24.2mm x 15.2mm
- Product weight: 7.6g

**Output status:**

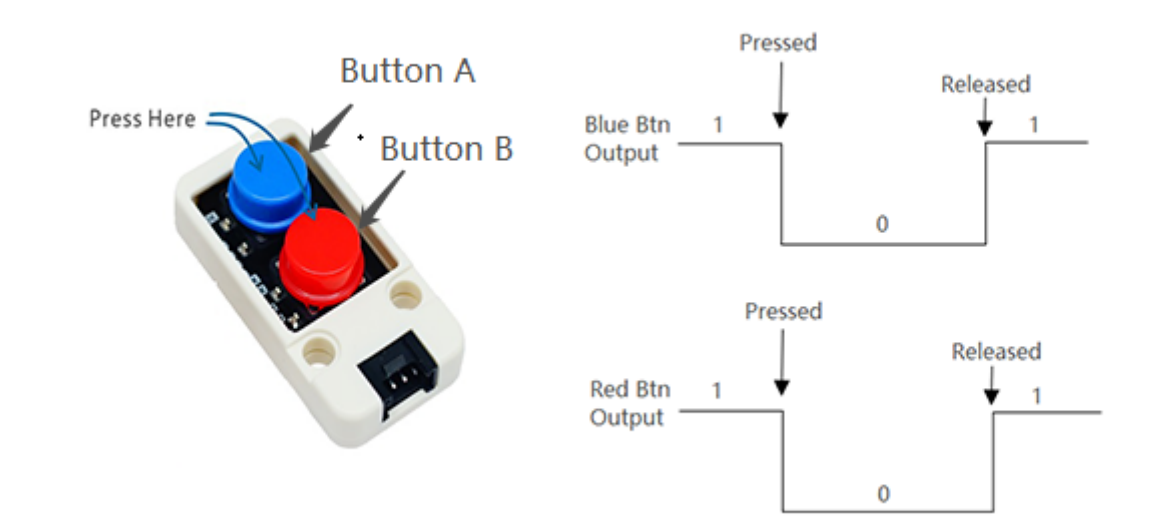

## Product Features

**Dual Button**, as its namesake, has two buttons with different color. If the Button unit is not enough, how about double it up to a pair. They share the exact same mechanism, button status can be detected by the input pin status,simply capture the high/low electrical level.

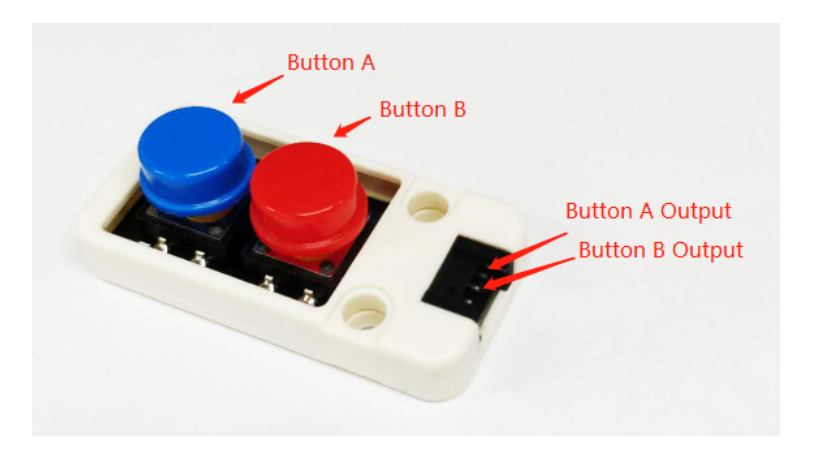

#### Include

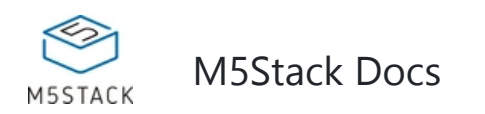

This unit communicates with M5Core through GROVE B port.

## Applications

- 1x Dual BUTTON Unit
- 1x Grove Cable
- Game Controller
- Remote control switch

## EasyLoader

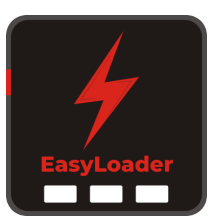

1.EasyLoader is a simple and fast program burner. Every product page in EasyLoader provides a product-related case program. It can be burned to the master through simple steps, and a series of function verification can be performed. .

2. After downloading the software, double-click to run the application, connect the M5 device to the computer through the data cable, select the port parameters, click **"Burn"** to start burning. (**For M5StickC burning, please Set the baud rate to 750000 or 115200**)

## Example

#### **1. Arduino IDE**

*The code below is incomplete(just for usage).*

3. Currently EasyLoader is only suitable for Windows operating system, compatible with M5

system adopts ESP32 as the control core host. Before installing for M5Core, you need to install CP210X driver (you do not need to install with M5StickC as controller)

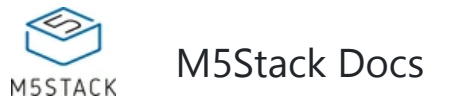

#### **2. UIFlow**

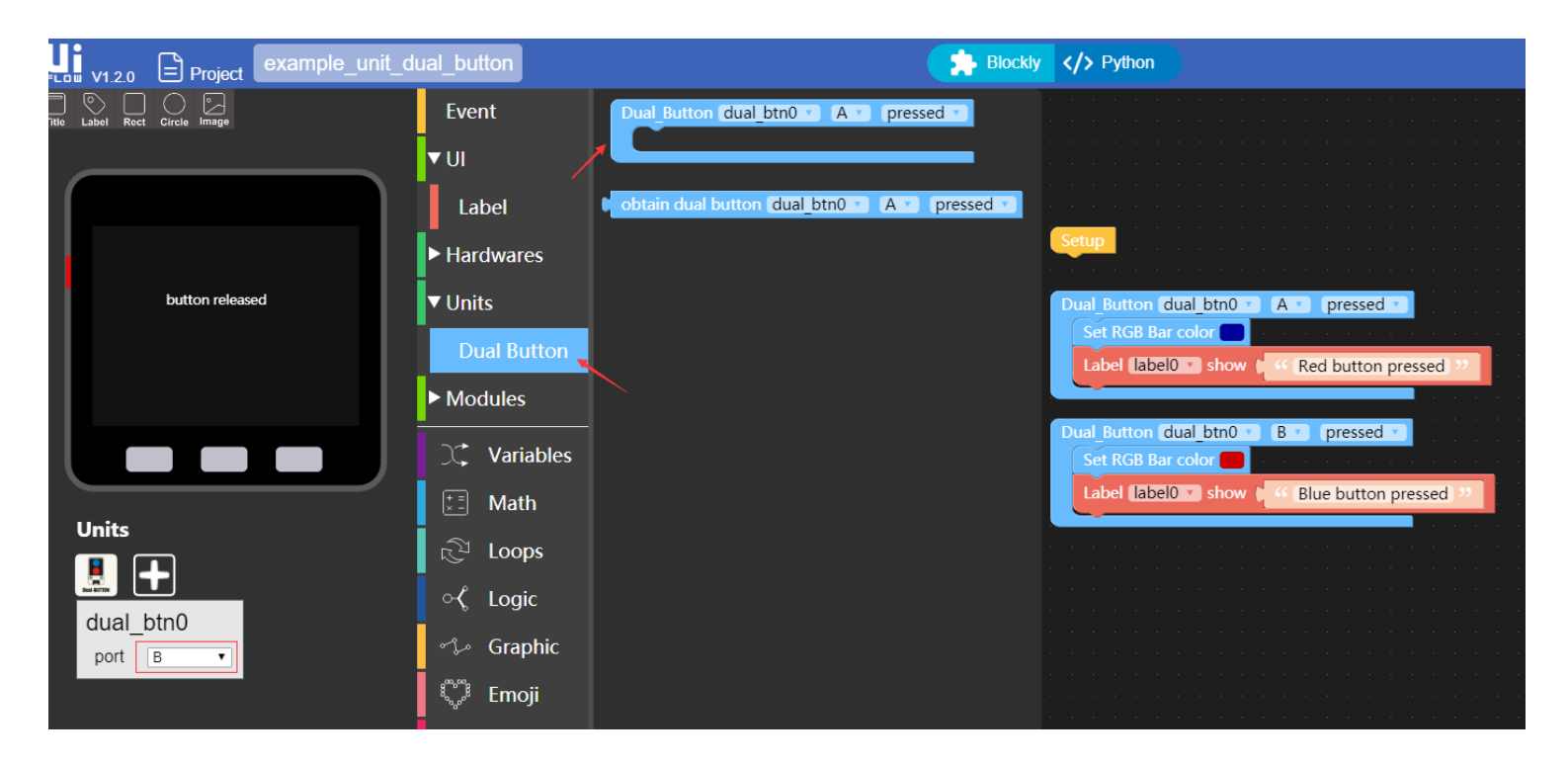

## Schematic

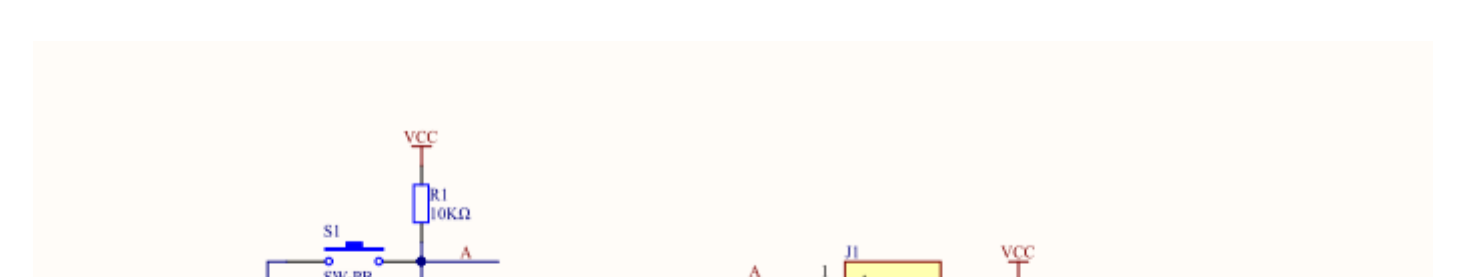

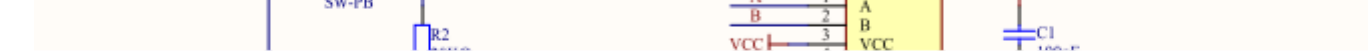

```
#include <M5Stack.h>
// declaration 
int cur_value_red = 0; 
int cur_value_blue = 0; 
// initialization 
M5.begin(); 
pinMode(26, INPUT);// Red Button Pin setting 
pinMode(36, INPUT);// Blue Button Pin setting 
// read data 
cur_value_red = digitalRead(26); 
cur_value_blue = digitalRead(36); 
M5.update();
```
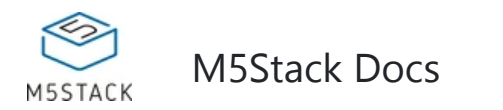

GPIO26 5V GND

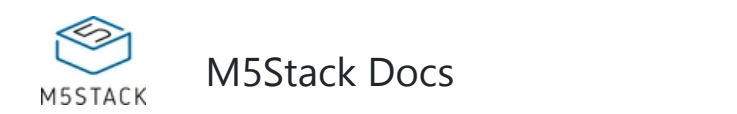

DUAL\_BUTTON Unit Blue Button Pin Red Button Pin 5V GND

#### **PinMap**